June 23 2003

THE OLEARNING VEI OPERS' *Strategies and Techniques for Designers,* **ANGAL MANGAL MANGE CONSIDER A LANGAL MANGE CONSIDER A LANGAL MANGE CONSIDER A LANGAL MANGE CONSIDER A LANGAL MANGE CONSIDER A LANGAL MANGE CONSIDER A LANGAL MANGE CONSIDERANCE** *Developers, and Managers of eLearning*

## THIS WEEK — MANAGEMENT STRATEGIES

# **Peeling the First Two Layers of the e-Learning Onion: Designing and Developing an In-house e-Learning Program**

### BY RUSS MCNALLY

If was the morning of January 7th, 2003, and I arrived entity was the morning of January 7th, 2003, and I arrived entity of the MC companies, Japan, nationwide online English-language telet was the morning of January 7th, 2003, and I arrived early at work in Tokyo with a sense of anticipation because today was the day! Today was the launch day of the AIG phone training program. I had spent the last nine months preparing for this day. It was like waiting in line for a roller coaster. I usually get this sense of excitement because I know the ride is going to be fun, but at the same time, the wait fills

me with dread because I am always thinking, "What happens if the roller coaster derails or I fall out?"

That's how launching my first AIG online training program felt. When I arrived at work, I turned on my PC and then went to get a can of coffee out of the vending machine, so I could sit down and drink in the feeling of accomplishment. (Yes, you can buy canned coffee out of a vending machine in Japan along with a number of other items like corn soup, cigarettes and beer, although thankfully some of these items are not available in the office.)

As my PC slowly came to life, I sipped

my coffee savoring its strong, bitter taste. When I clicked the Internet Explorer icon on my desktop and typed in the address for the online telephoning course login page, I saw one of the most terrifying things I could have imagined.

Written across my login.asp page was the word "*ERROR.*" My initial thought was, "Don't panic. You must've typed in the wrong address." Imagine my horror when I typed it in again and the same message stared back at me! *ERROR! ERROR! ERROR!* Nine months of blood, sweat and tears! Oh, the humanity! I felt like my roller *Continued on next page*

*There are plenty of challenges in the many layers of an e-Learning project. In this update about online instruction in Japan, Russ McNally applies several ideas previously published in The Journal. Avoid the tears and keep your costs down with these great tips!*

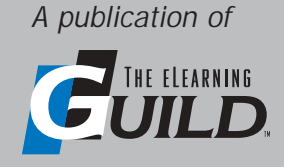

### WWW.E L EARNING G UILD.COM

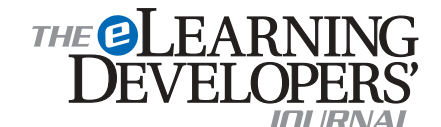

Publisher David Holcombe

Editorial Director Heidi Fisk Editor Bill Brandon Copy Editor Charles Holcombe

Design Director Nancy Marland

The eLearning Guild™ Advisory Board Ruth Clark, Conrad Gottfredson, John Hartnett, Bill Horton, Kevin Moore, Eric Parks, Brenda Pfaus Marc Rosenberg, Allison Rossett

Copyright 2003. The eLearning Developers' Journal™. Compilation copyright by The eLearning Guild 2003. All rights reserved. Please contact *The eLearning Guild* for reprint permission.

The eLearning Developers' Journal is published weekly by *The eLearning Guild*, 525 College Avenue, Suite 215, Santa Rosa, CA 95404. Phone: 707.566.8990. *The eLearning Guild* is an operating unit of Focuszone Media, Inc., 1030 Beatrice Street, Eagan, MN 55121.

The Journal is included as part of *Guild* membership. To join the *Guild* go to www.eLearningGuild.com.

The eLearning Developers' Journal™ is designed to serve the industry as a catalyst for innovation and as a vehicle for the dissemination of new and practical strategies and techniques for e-Learning designers, developers and managers. The Journal is not intended to be the definitive authority. Rather, it is intended to be a medium through which e-Learning practitioners can share their knowledge, expertise and experience with others for the general betterment of the industry.

As in any profession, there are many different perspectives about the best strategies, techniques and tools one can employ to accomplish a specific objective. This Journal will share these different perspectives and does not position any one as "the right way," but rather we position each article as "one of the right ways" for accomplishing a goal. We assume that readers will evaluate the merits of each article and use the ideas they contain in a manner appropriate for their specific situation. We encourage discussion and debate about articles and provide an Online Discussion board for each article.

The articles contained in the **Journal** are all written by people who are actively engaged in this profession at one level or another — not by paid journalists or writers. Submissions are always welcome at any time, as are suggestions for articles and future topics. To learn more about how to submit articles and/or ideas, please refer to the directions in the sidebar on page 7 or visit www.eLearningGuild.com.

## MANAGEMENT Istrategies

coaster car had just derailed and I was plummeting to the ground.

Oh, OK... it wasn't as bad as all that. As it turned out, I didn't plunge to my death. The cause of the error message was a problem with the server. This had never happened during the development and testing phases of the course. However, it just so happened to occur on the very day of the nationwide launch. The good news is that the server was up and running by 1:00 that afternoon and 130 participants registered for the course within the first week.

#### **Why keep reading?**

This article is a must for anyone who has thought about developing an e-Learning program in-house, is thinking about doing so, or who is already in the planning stages. Would you like to find out what happens behind the scenes of e-Learning program development, from Learning Management Systems (LMS) and video production, to promotion, marketing, and calculating Return on Investment (ROI)? As Kevin Moore and Greg Harmeyer wrote in their April 23, 2002 article in The eLearning Developers' Journal, "How to Determine the Real Cost of e-Learning Programs," *"Costing e-Learning is like peeling an onion... there are many layers, they don't ever seem to end, and sometimes it really smells."*

By reading this article, and the sequel to be published next week, you will learn how at AIG Companies, Japan we designed, developed, and implemented a 10- to 15 hour language skills training program for our employees. This blended learning application, and its supporting LMS, were created in-house.

In the course of this investigation, we will examine three of the many layers of the e-Learning onion and we will look in detail at the steps we took in each. At the end of the second article, I will review our results and the lessons learned.

You will see how we learned from our mistakes in 2002, and how we are planning to implement our 2003 online course without all the tears (just the blood and sweat). In this week's installment you will learn how to protect yourself from the awful odor of the e-Learning onion through the use of Moore and Harmeyer's initial costing check sheets for the design and technical elements. These will help you avoid the

many tears that are usually associated with implementing an e-Learning program. In the long run, using the check sheets will lower your production costs. Let's begin.

#### **Layer 1 of the e-Learning onion: The design phase**

We really should begin by reviewing the background of AIG's 2002 e-Learning program, the Online Telephoning Skills project.

When I was hired, about two and a half years ago, one of my goals was to help AIG meet their English-oriented needs with a Web-based solution. My first job was to design, implement and manage an e-Learning program to be provided by a vendor, within the context of AIG Japan's alreadyestablished International Communications Program (ICP). With the vendor's help, delivery system, and content, we produced an interactive, immersive simulation, supported by both live and teleconference orientation sessions and by online "e-Trainers." This ICP e-Learning business-English language program was highly successful. It resulted in improved English-language proficiency test scores and raised employee confidence in their business-English skills. (*Editor's Note:* See "Making e-Learning Work at AIG Japan: A Case Study" in The eLearning Developers Journal, April 7, 2003 for the details of the author's 2001- 2002 project.)

After the ICP simulation's one-year online pilot started, in February of 2002 I approached my manager with an idea to develop our own online training program *inhouse*. This is my true passion. I think the challenge, creativity and sense of accomplishment that comes from seeing something you have created from scratch become something that people use and learn from is tremendously satisfying. That is, it is satisfying until you get your first email from a learner saying that they can't see your page or there's no sound. That's a whole set of new emotions that I will get into at the end of next week's article.

#### *AIG's 2002 e-Learning project business objectives*

I think everyone has a little tech nerd inside of them just waiting to get out. I was eager to let mine loose because I had a lot of exciting ideas waiting to be realized about the next steps we could take. Luckily for me my manager, Lisa Sanders, had already been thinking along

## MANAGEMENT Istrategies

the same lines and was very open to any ideas that I had.

Lisa was considering using the Web because she felt we needed a blended solution to train employees in AIG-specific material. By combining Web-based content with our current classroom-based languageskills training programs, we could enhance the learning experience and provide a lot more value and return on our investment. During the next two months, we also found that our Web-based solution could be used as an open-enrollment nationwide training program.

Meeting a need: Basic English Telephoning Skills workshop: The first step after getting the go-ahead was to look at our current classroom-based training programs and decide which ones would benefit most from a blended approach. We decided that out of all of our English business-skills training programs, Basic English Telephoning Skills was the best match. Every year, this workshop received the most applications for enrollment from employees. We felt we would be able to create an online program that would improve the effectiveness of our current workshop. Providing an online nationwide open enrollment was another important benefit: anyone in Japan with access to our intranet could improve his or her telephoning skills. This may seem a pretty simple way to approach our needs analysis, but this was our first online course, so we wanted to keep it simple and do something we knew deep down inside would add value to our program.

You may be asking yourself, "How difficult can it be to talk on the phone?" Well, have you tried to do it in a foreign language? It's pretty difficult. At AIG Japan there is a need for *English* telephoning skills training because AIG is a global company and English is the main language used worldwide for communication.

#### *Design phase: Initial costing check sheet*

The next step in the design phase, after doing a needs analysis, should be to use Moore and Harmeyer`s "Design Phase — Initial Costing Check Sheet" to plan the details of your e-Learning course. *The purpose of filling in this chart is to give you a rough idea of how expensive the development of your course is going to be.*

To be honest, I didn't do this when I was designing our 2002 course. Moore and Harmeyer's article was published after we began.

That being said, I *did* learn a lot when I

finally saw the article in The Journal, and so I decided to complete this chart after the fact. This helped me see where I could make improvements in the development process for our 2003 program. Now I am able to save time by being better organized and prepared. The Design Phase — Initial Cost Check Sheet with my notes reflecting our experience in the 2002 e-Learning course design is shown in Sidebar 1, near the end of this article.

In order to better organize myself, my original check sheet contained very detailed notes about each of the activities. In this way, I knew exactly what needed to be done in every section. By doing this, the vision became much clearer to everyone on the team. When you use this check sheet for your own projects, add as much detail as you can in the beginning. You can always go back and delete things later.

I have provided a number of my own questions in the sidebar. You will probably have many more of your own. I also added sections to the check sheet for planning alpha and beta testing and for final production.

(For further explanation of each variable in the left-hand column of the check sheet, please see Moore and Harmeyer's article.)

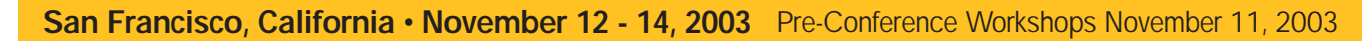

**CONFERENCE & EXPO 2003** *The Essential Conference for e-Learning Designers, Developers, and Managers*

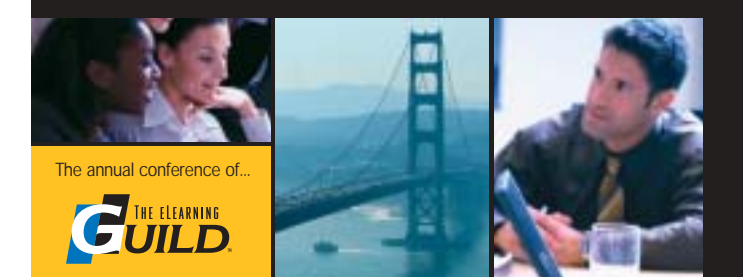

The program is divided into three core practice areas that mirror the three main roles that e-Learning producers are engaged in — Designer | Developer | Manager. The Program Committee, comprised of volunteer Guild Members, has identified the most critical topics that address these areas and those topics will be the focus of all our General Sessions, Think Tank Sessions, Concurrent Sessions and optional Pre-Conference Workshops.

Every session is designed to allow time to hear from the experts, debate and discuss with your peers and explore topics to their fullest. In addition to the structured time you will spend learning in the sessions, you will also have ample opportunity to network with the other participants in morning discussion groups, over lunch, and during social activities. The size and format of the conference will help you develop important professional connections during the conference that you can continue in the months and years to follow.

## **Workshop descriptions online now! Visit www.eLearningGuild.com**

# MANAGEMENT Istrategies

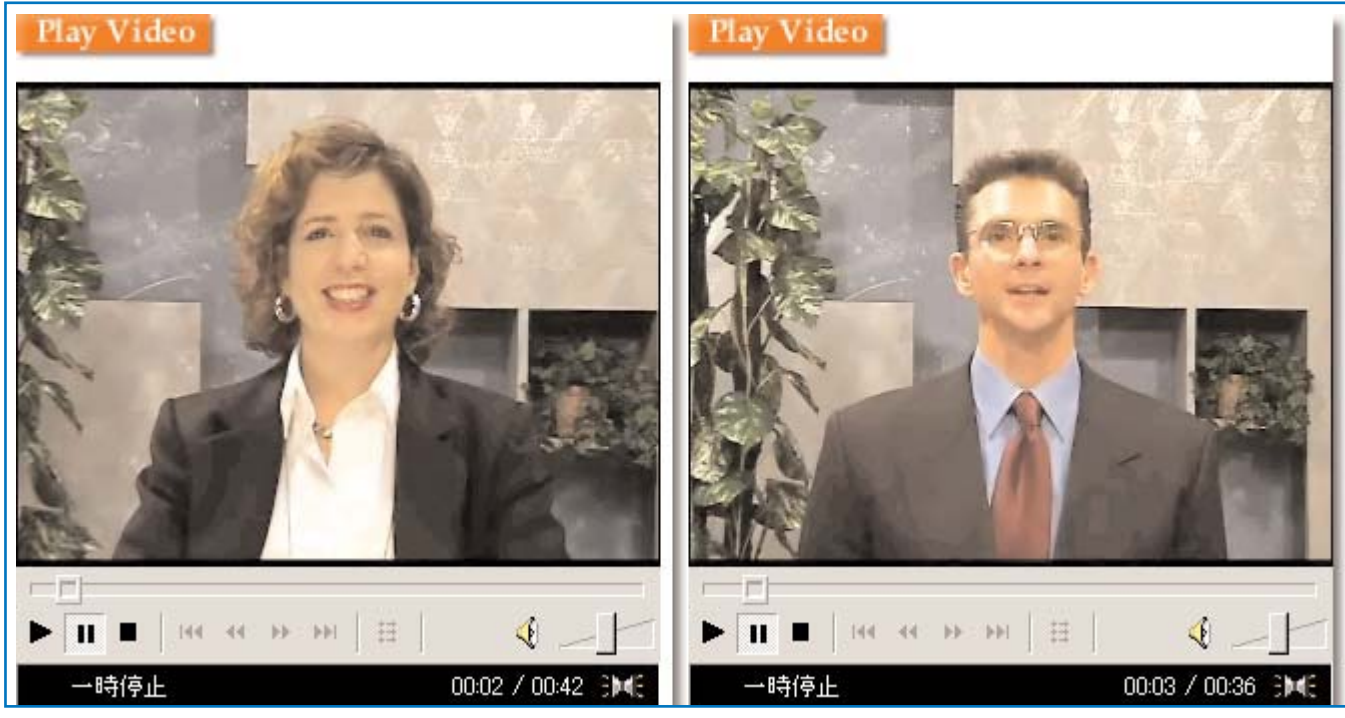

FIGURE 1 *Claudia Colnar, our SME, and the author, starring in our instructional e-Videos.*

#### *Technical — Initial costing check sheet*

In addition to using the Design Phase — Initial Costing Check Sheet to plan the details of your e-Learning course, you should complete the "Technical — Initial Costing Check Sheet" that also appears in Moore and Harmeyer's article. The purpose of this chart is to further refine your estimate of how expensive the development of your course is going to be.

Once again, I didn't do this when I was designing my 2002 course. One mistaken assumption I made when designing the course was that integrating a custom-made tracking system (LMS) with our course would be easy. I certainly learned my lesson! Just because you have a working knowledge of ASP, VBScript and Access, does not mean you can create an LMS complete with student progress reports on your own. You need a very strong knowledge of VBScript and SQL to get this working properly.

Once again, completing this check sheet after the fact was still useful, because I could apply the "lessons learned" to the development process for our 2003 program. Moore and Harmeyer's Technical — Initial Cost Check Sheet appears, with my notes, in Sidebar 2 on page 10.

#### *Design model completion advice*

Once you have completed the check sheets, you will have a very good idea of where you are going. When your team has reviewed your ideas, it is time to figure out how and when you are going to get there. To accomplish this, you will need to create a design model that lists tasks, deliverables, due dates and roles and responsibilities.

This is very different than the check sheets in the Sidebars. For example, before starting the development phase of your e-Learning program it is very important to know the answers to these specific questions:

- Who is responsible for content creation and when each lesson is due?
- When are you planning to shoot your videos?
- When is your studio reservation?
- Who is going to make the reservations?
- Who will be your talent?
- Who is going to do the taping?
- Who is going to do the video editing and video compression?
- When is the entire taping and editing going to be completed for the first lesson?
- Who is going to do the programming?
- When is each lesson due?
- Are you going to use a consultant?
- When are you going to contact him/her?
- When are the vocabulary Flash games due?
- Who is going to do it?
- Who is going to proof it?
- When is proofing due?

All of these questions (and possibly hundreds more) must be answered before you even think about entering the development phase. Always keep in mind who, what, where, when and how for all of the steps you need to complete in the development phase. Be organized. I am not going to give you my design model complete with due dates, deliverables and roles and responsibilities here because there simply isn't enough room. If you would like to see a good example of the level of detail I am talking about, please see my earlier article, referred to in the background discussion on page 2.

#### **Layer 2 of the e-Learning onion: The development phase**

Once you have finished designing your course and filling in the design and technical check sheets and creating your design model, it is time to move on to the second layer of the e-Learning onion — the development phase. What follows is the story of our 2002 e-Learning course development at AIG Japan. There are four main

## MANAGEMENT Istrategies

parts to this story: prototype development, shooting your own video, using Active Server Pages and VBScript to deliver the course, and creating your own Learning Management System.

#### *Prototype development*

The development of our Online Telephoning Skills prototype was mostly done in my home office... oh, OK... it's not really an office. It is more like office/spare bedroom/storage space. When we first started the project we didn't have the hardware and software that could handle the video and audio that I planned to use, so I improvised and did everything at home. In my office/bedroom/storage space I designed our ICP brand image and shot most of the original prototype videos.

My colleague and Subject Matter Expert, Claudia Colnar, put the content into a Word document. I took that home and put it into the prototype course template using Flash, audio, video and graphics. At the same time Lisa Sanders, our program manager, was working very hard on getting us the budget for the proper software and equipment, so we could continue developing our Online Telephoning Course at the office and securing for us the use of our in-house video studio. We went from shooting low-quality home videos (with my laundry bin in the background!) to producing professional-quality e-Trainer instructional videos.

Completing the prototype at home made it possible to show Lisa what we were able to do and also what I really envisioned doing in the future. Lisa was then able to use the prototype to help secure the proper equipment and software to do the remaining lessons at the office. The process of creating the prototype required from March 2002 until August 2002.

#### *A quick note about video production — and being prepared*

We were very lucky in our video development because there were only two of us to act as director, talent, video production expert and online media specialist. Claudia Colnar, the SME, and I certainly wore a lot of hats in the development phase, especially regarding video production.

When we shot the video for our Online Classroom as we call it, we would take turns being talent and director (see Figure 1 on page 4). The director's job was to

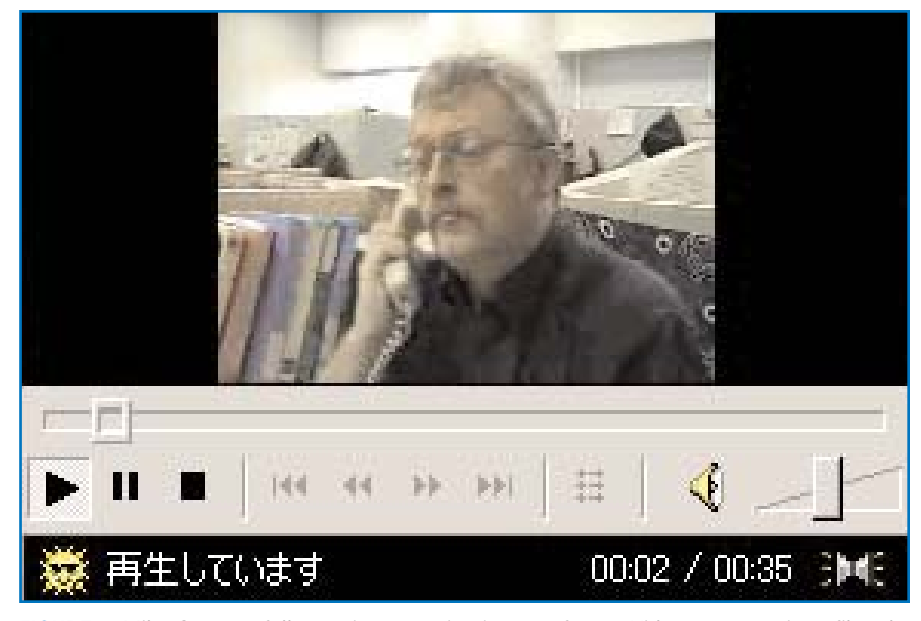

FIGURE 2 *Mike Sorey, a fellow trainer, starring in one of our e-Video conversations filmed in our office.*

run the camera and lights and also act as the script holder. This means after the director said action, she would slowly move the script up behind the camera, so the talent could simply read from it. Because we held the script behind and just above the camera, it looked like we were looking into the camera and saying our lines from memory. Look out CNN! If you have never done video production before, it certainly is exhausting. Now I know why the big stars need assistants to bring them water and fruit. (We had to get our own coffee and corn soup from the vending machine.)

Sometimes we needed to be really creative with our video production because we had limited resources and time. For example, in the conversation section of each lesson, we needed to create a realistic conversation on the telephone between two people. In order to do this we simply asked for volunteers in our office to spend thirty minutes reading from a script to play the roles of caller and receiver in our e-Videos. This turned out to be very effective and realistic.

We would shoot the video of one of our co-workers on the phone at my desk from the side, so he or she could look straight ahead and read directly from the script that we pinned up on my cubicle wall in front of them (see Figure 2 above). Each volunteer would say all of their lines pausing in between each of them. After both volunteers completed their lines, I would take the video that I captured directly on my PC

with our digital camera and quickly edit the video clips together, so the final product looked like they were actually talking to each other. This whole process of shooting and editing a ninety-second conversation took about 2 to 3 hours. We became very efficient in our video and audio creation.

If you are getting into video production, you need to be really organized and prepared by creating a design model before getting started. You will also need a digital video camera that you can connect to your PC during video shoots (Sony and Canon are both very good brands).

By capturing the video directly onto your PC you will save a lot of time. If you shoot the video first just using your video camera and then transfer the video to the PC later, you will be wasting a lot time waiting for the data to be recorded onto your PC. This way kills two birds with one stone. Remember, you have limited time, so you need to do everything you can to save it.

To do this you will need a good PC with lots of RAM and a fast processor. Our Sony VAIO Laptop has 512 MB of RAM and a 2.4 GHz processor. We haven't had any problems. You will also need a Firewire or iLink cable to connect your digital camera to your PC.

Finally, you will need good video editing software like Vegas Video 4.0. This software allows you to capture and edit video and audio and exports the final product as Window Media files or the compression format of your choice. For more information

MANAGEMENT I Strategies

about video editing, please see "Repurposing Taped Video for e-Learning Part I and II: From Tape to Hard Drive" by Stephen Haskin in The eLearning Developers' Journal, March 3, 2003 and March 10, 2003.

#### *Development with Active Server Pages and VBScript*

Every year my wife, Masayo, and I travel back to Oshawa, my hometown just outside Toronto for our summer vacation. Last year, I decided to combine my trip with some technical training at XtraNet

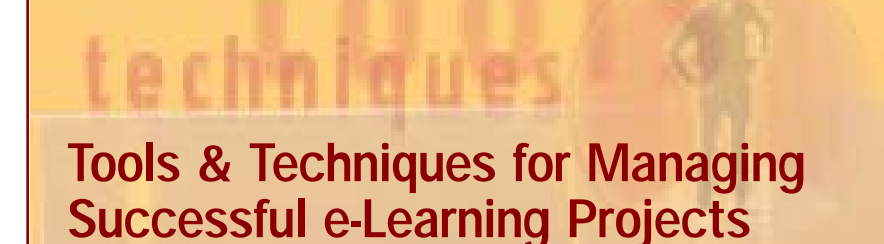

#### *Managing the Plan, the Project, and the People*

In this workshop you will prepare a comprehensive approach to managing your e-Learning projects. This workshop addresses three critical elements for successful e-Learning projects: Managing the Plan, Managing the Project and Managing the People.

- Explore options and alternatives for building and implementing e-Learning strategies.
- Learn new ways to approach your plans and your people.
- Discover ways to increase the impact and power of e-Learning in your organization.
- Receive checklists, spreadsheets, and planning forms as well as a CD filled with practical examples that you can apply immediately.

#### *Public Workshop Dates & Locations*

Chicago — July 10 & 11, 2003 — Marriott Chicago Downtown Washington DC - July 21 & 22, 2003 - Hyatt Crystal City San Francisco - July 24 & 25, 2003 - Renaissance Parc 55 Hotel

#### *Who Should Attend These Workshops?*

- Training Managers and Supervisors
- Project Managers
- Senior Development Staff
- Empowered Team Leaders
- Anyone who is responsible for managing the e-Learning projects and initiatives in their organization.

#### *Workshop Authors and Instructors*

Doug Whittle and Joel Ramseyer, The Diagonal Group, LLC

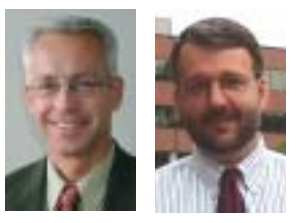

Dr. Doug Whittle and Joel Ramseyer have decades of experience leading organizations in a corporate business environment. Doug recently co-authored a book titled *The Manager as Change Agent: A practical guide for high performance people and organizations*. Joel is known for his proven record of service-driven, team building, results-producing management and methodologies across many industry disciplines.

### *Register Today! www.eLearningGuild.com*

(www.xnu.com). For 5 days in August I studied how to use Macromedia Ultra Dev and how to make Active Server Pages. After studying and learning about VBScript and how to make dynamic web pages, I applied what I had learned to my online project. We had already completed about 70% of the content by this point and I had put most of it into HTML pages. When I returned to Tokyo, my first job was to convert all of my HTML pages into Active Server Pages. which was quite easy but hardly even the beginning of the story. The next step was to learn how to use VBScript and forms to pass participants' quiz answers to an answer page and give them a score in the form of a percentage. We also needed to figure out how to create a "custom-made" LMS.

Making Quizzes. Thanks to Robert Ross, one of the excellent trainers at XtraNet, and www.15seconds.com, I was able to figure out how to do this.

Note: If you have never heard of 15seconds.com, then I highly recommend you check it out, if you have questions or problems with your Active Server Pages, SQL or databases. It is an excellent resource. Simply register, login, post your question and wait for your answer. It doesn't get any better than that. Oh yes... they don't give you the answer outright — they try to teach you how to do it by pointing you in the right direction and having you try to figure it out on your own.

There were two key issues that had to be resolved during all this quiz development: Fill-in-the-blank quizzes, and what to do if there is more than one correct answer.

Fill-in-the-blank quizzes. When you create a quiz in Macromedia Dreamweaver, you will be using a form that passes the learners' answers to either the same page or a separate answer page. I found it easier to pass the answers to a separate answer page. (For more information on how to do this please go to: http://www.macromedia.com/macromedia/accessibility/mx/dw /forms.html).

The VBScript code that Rob and 15seconds.com helped me develop does three really cool things. It tells your application to:

1) Ignore spaces in the students' answer and to change their answer into lower case letters, which means their answers can contain capitals or small let-

# MANAGEMENT I Strategies

ters. This was a real problem when we were testing the prototype. Many participants complained that they had answered the question correctly, but the system marked it incorrect.

2) Calculate how many questions the learner got correct and what their percentage is.

3) Display the word "Correct" if the student typed in the correct answer or display the phrase "Incorrect: the correct answer is ..." if the answer was incorrect.

More than one correct answer. Once I had written the code, I was able to modify it so the system could accept multiple answers. This was another complaint we received from the participants and trainers during the testing phase. In English there are many ways to say the same thing. VBScript allowed me write code that accepted more than one answer to a question.

#### *Custom-made LMS: TrainTracker 2000*

TrainTracker2000 is the name I gave our custom-made Learning Management System (The name's not that bad... I had to name it something, didn't I?) This includes the Access database, site infrastructure and report pages. Keep reading to learn how I created this, one layer at a time.

Access Database Design: Just being able to give students a quiz score was great but it wasn't nearly enough. The next step was to design a database that could track their scores in a table that identified whose score it was and what lesson it came from. I also needed to know what quiz it came from. Was it a listening quiz score or conversation quiz score? This was the level of detail I needed. Before I even touched the Access icon on my PC, I spent a lot of time planning what I wanted my final report pages to look like, so I sat down and put my rough ideas on paper.

Individual Reports Page. I wanted to track 1) total time spent per lesson and 2) all quiz scores. I wanted all of this information to be displayed in a neat and tidy table, with the student's name, company, contact information and manager's name displayed just above the table.

I also wanted an employee selection page to come before the report page, where the course administrator and managers could see everyone who registered for the course and select the employee that they wanted to see a detailed progress report for. This page would only contain the information that the student would enter on the registration page. There wouldn't be any course progress details.

All of this sounded pretty straightforward at the time. As it turned out this was much more difficult than I had originally thought. However, I know now that I simply needed to be better prepared in the Design phase.

#### **Finishing the application design and development**

After planning TrainTracker's report page and the employee selection page on a piece of scrap paper, I was able to start

## Do you have an interesting story to tell?

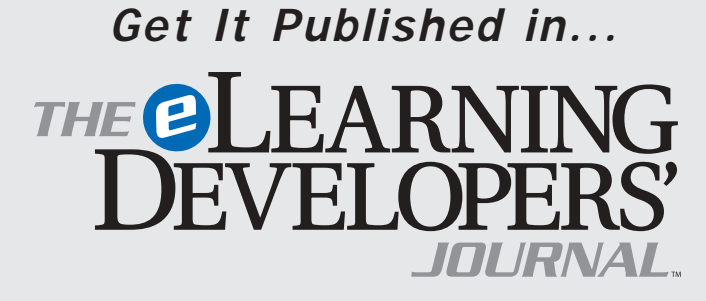

### This publication is by the people, for the people.

That means it's written by YOU the readers and members of *The eLearning Guild*! We encourage you to submit articles for publication in the Journal.

Even if you have not been published before, we encourage you to submit a query if you have a great idea, technique, case study or practice to share with your peers in the e-Learning community. If your topic idea for an article is selected by the editors, you will be asked to submit a complete article on that topic. Don't worry if you have limited experience writing for publication. Our team of editors will work with you to polish your article and get it ready for publication in the Journal.

By sharing your expertise with the readers of the Journal, you not only add to the collective knowledge of the e-Learning community, you also gain the recognition of your peers in the industry and your organization.

#### **How to Submit a Query**

If you have an idea for an article, send a plain-text email to our editor, Bill Brandon, at bill@eLearningGuild.com, with the following information in the body of the email:

- A draft of the first paragraph, written to grab the reader's attention and identify the problem or issue that will be addressed.
- A short outline of your main points addressing the problem or resolving the issue. This could be another paragraph or it could be a bulleted list.
- One paragraph on your background or current position that makes you the one to tell this story.
- A working title for the article.
- Your contact information: name, job title, company, phone, email. This information is to be for the writer of the article. We are unable to accept queries from agents, public relations firms, or other third parties.

All of this information should fit on one page. If the topic fits our editorial plan, Bill will contact you to schedule the manuscript deadline and the publication date, and to work out any other details.

Refer to www.eLearningGuild.com for more details.

# M A N A G EM E N T / Strategies

## SIDEBAR 1 *Design — Initial costing check sheet*

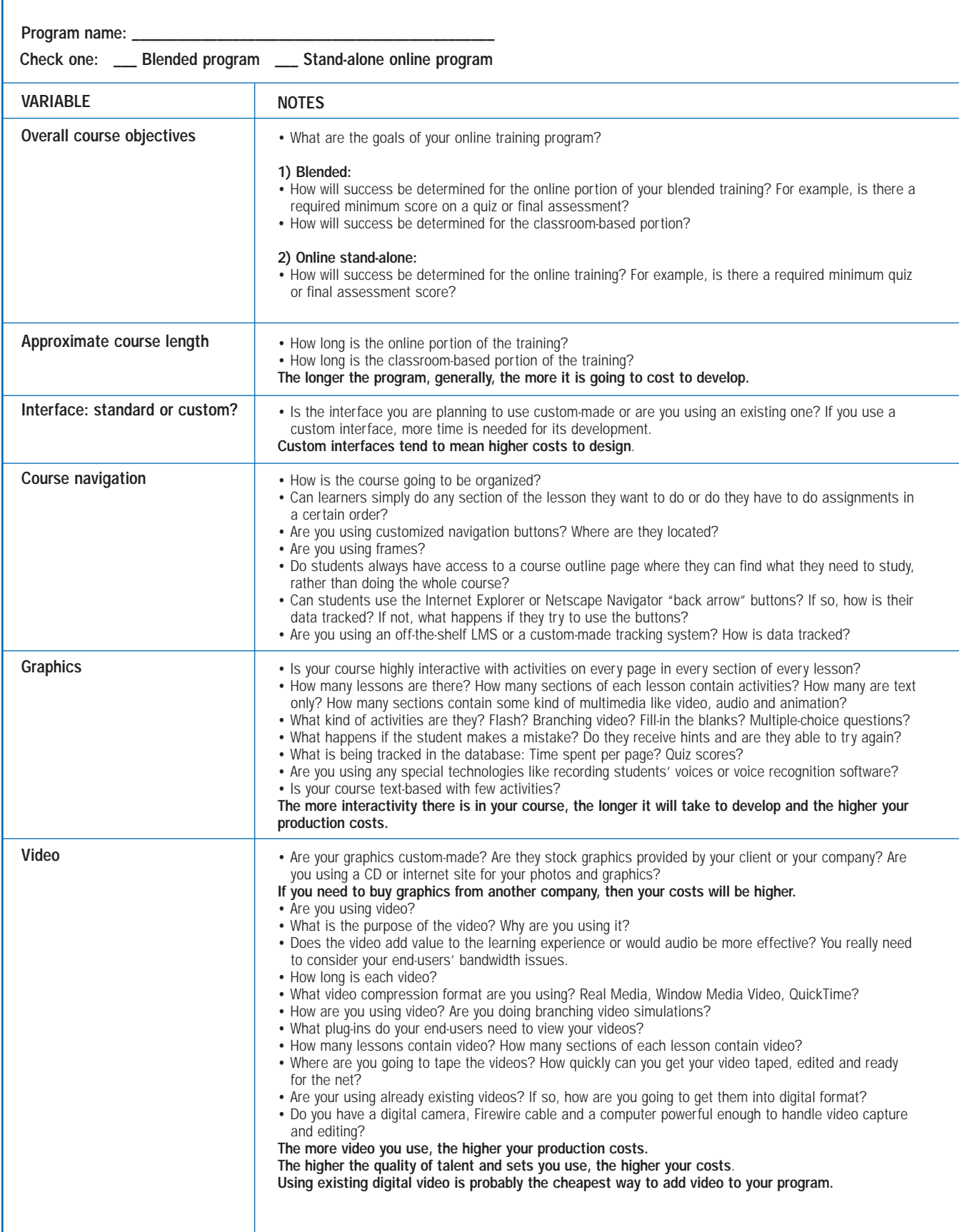

# M A N A G EM E N T / Strategies

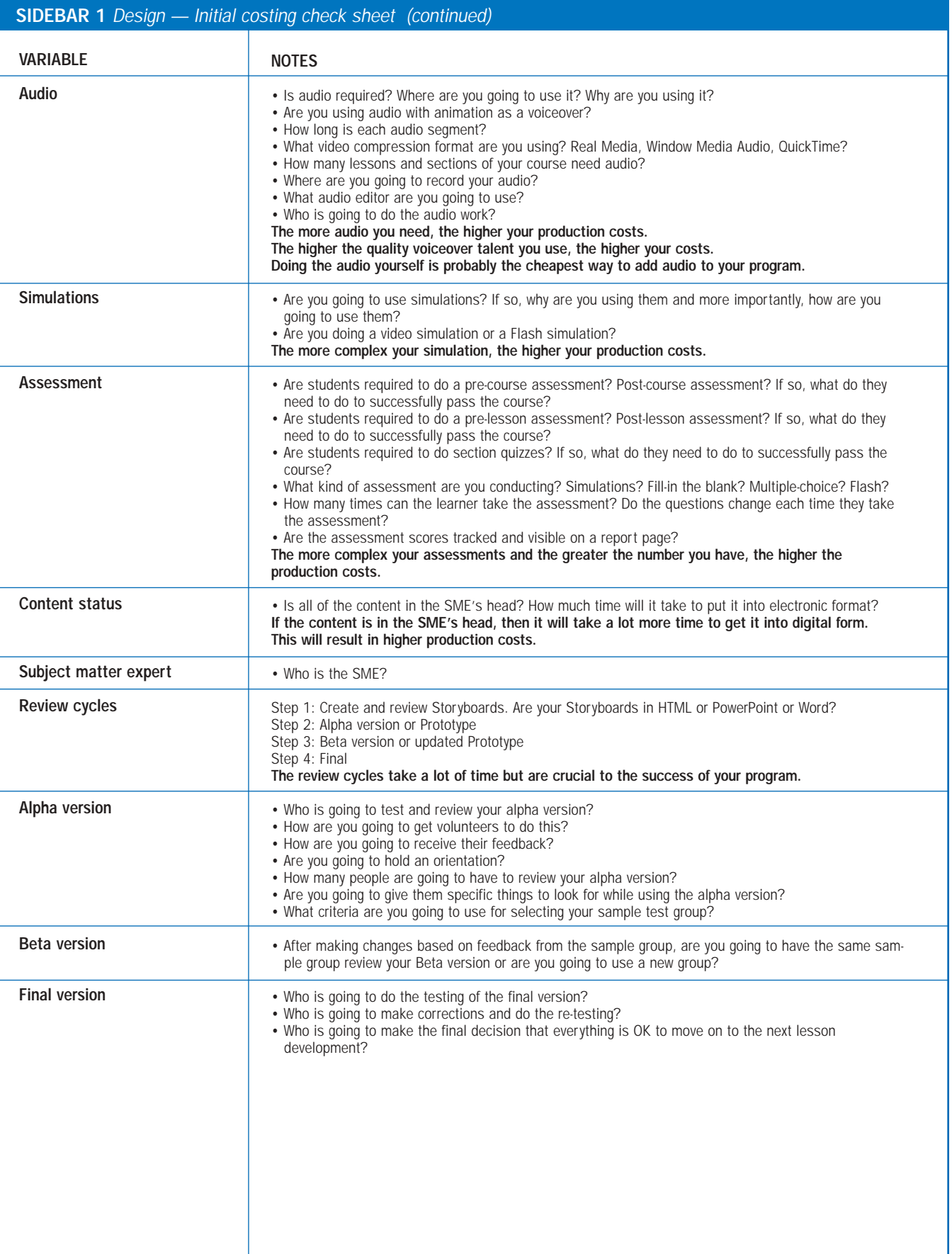

# M A N A G EM E N T / strategies

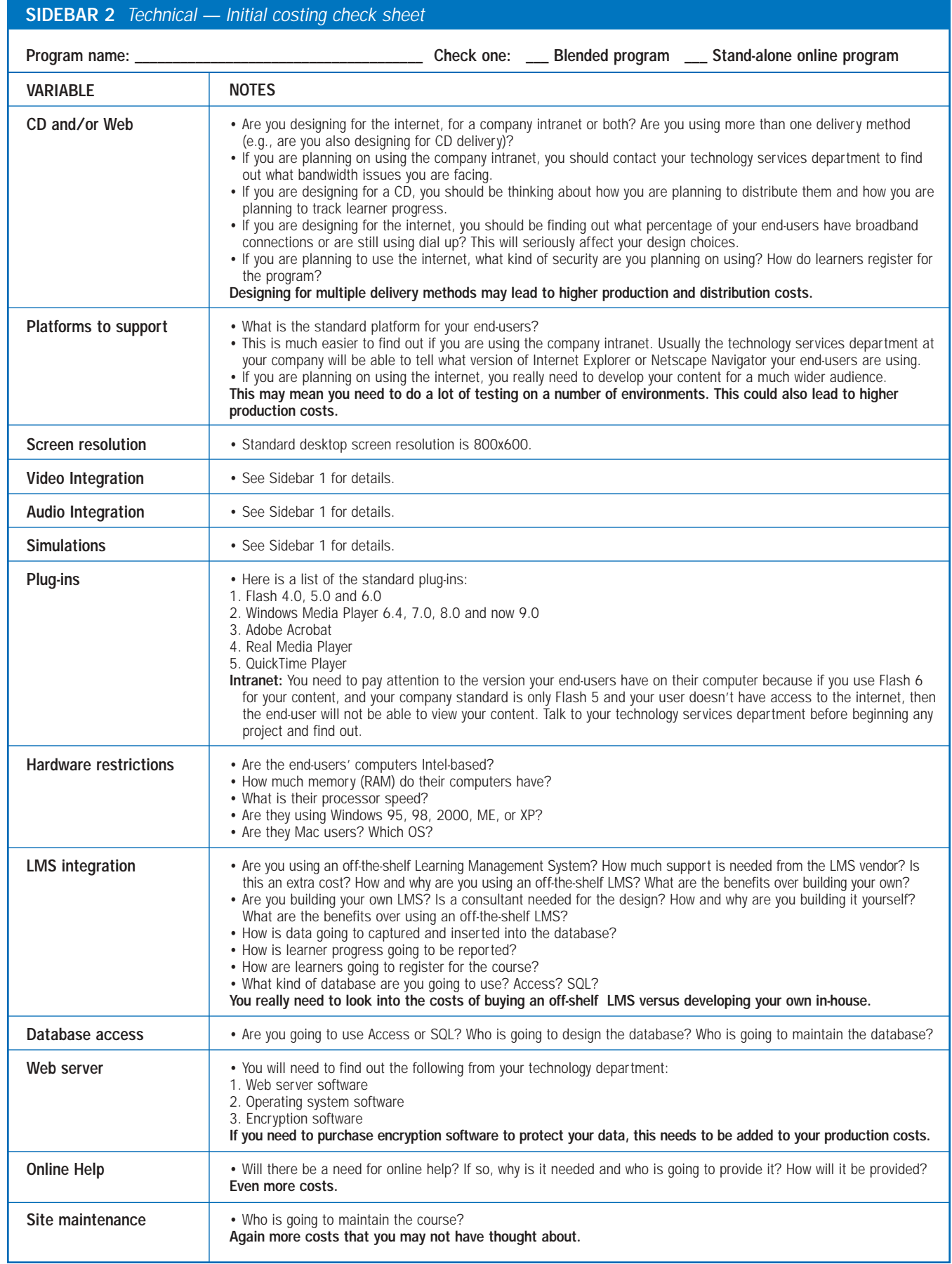

## MANAGEMENT I Strategies

planning the database by November 2002. It seemed pretty straightforward to me: simply create a relational database for all of the student and course information. Because my database skills were still in their infancy I enlisted the help of a database expert. After a couple of emails back and forth explaining what I wanted to do, he agreed to meet with me and to point me in the right direction. After a few days and a lot more email, we finalized the design and structure of the database for TrainTracker2000.

#### *TrainTracker 2000: VBScript, SQL, and intermediary pages*

I wanted a database that could be used not only for the 2002 course, but could also be used in the future when we added new courses, so the database needed to be flexible and to support adding new courses with little difficulty. The key was to use VBScript, SQL and intermediary pages to collect data. The TrainTracker2000 database looks good now, but it took a bit of work to get the data into tables correctly, and I couldn't have done it alone. Here's what it took.

Getting consulting help. It was December 1, 2002 and our classroom-based telephoning kick-off workshop was only ten days away. At that time we were planning to assign the ten online lessons as preworkshop homework. The classroom-based telephoning skills workshop was scheduled for January 10, by which time the participants needed to have completed all 10 online lessons. By now all of the content was completed and students could study, but we still couldn't track their progress. This little technicality would engulf my life for that entire month. At this point I had the database finished, but no data and no way to get data into the database.

I realized I needed help at this point, so I contacted my trainer, Rob, from XtraNet in Canada and asked him if he knew anyone who was available to work as a consultant.

After a few days Rob introduced me to Glenn Price-Jones of Medrus Information Solutions. We worked out an arrangement and he agreed to take the job. By now it was December 14 and our telephone workshop students were already studying online. There was also discussion about rolling out the online standalone version of the workshop nationwide in January. The pressure was on!

After a number of emails back and forth, and two conference calls to Canada between eggnog and Christmas turkey, Glenn came through. By January 5, 2003, we were able to get the student data from the web pages into the database and then back out into neat and tidy report pages. After hearing what I wanted and looking at the database, Glenn suggested we use intermediary pages between all the Active Server Pages to capture the data we needed and input into the database. The user does not see the intermediary page. The purpose of the intermediary page is to collect learner data and insert it into the database and then redirect the learner to the next page all in a blink of an eye. This is done through code on the intermediary page itself.

Report pages. As I stated earlier, before I even looked at my Access database I wrote down on a piece of scrap paper exactly what I wanted my report pages to look like. From there I designed my database and worked with Glenn to design the report pages. The code in the report pages is much more complex than the code that collects the data, and I won't go into detail about either set of code here.

Employee selection page. The employee selection page allows you to see how many people have registered for your course, sorted alphabetically or even by date of registration. It also allows you to see each employees' identifying information, such as employee number, manager's name, location, etc. I also added a drop-down menu for faster employee selection. After selecting an employee on this page, you can go to their individual progress report page. The employee selection page was quite simple to create because Macromedia Dreamweaver UltraDev provides easy-to-follow tutorials.

Individual progress report page. After selecting an employee's name on the employee selection page, you will come to that employee's individual progress report page. Glenn and I used VBScript and SQL to create this page and once we got it working, it really looked after itself. It displays total time the learner spends per lesson and the lesson section quiz scores. It is very simple, but it is all I need to make my reports to my manager and it is all the learners need to track their progress. This is the final product of TrainTracker2000.

Every time the learner logs on to the site, the application tracks their progress. Whenever I want to see a student's progress, I simply go to the employee selection page and choose a learner. TrainTracker2000 automatically updates their data. Managers can follow an employee's progress anytime they want. Since January, I have been designing new report pages to meet the increasing number of requests by management. When TrainTracker2000 was completed, I felt a huge sense of relief and accomplishment.

#### **Summary**

In summary you can make the e-Learning onion smell a lot better by:

- spending more time in the design phase (Layer 1); and
- being better prepared and organized, so you can save time and lower your production costs.

Next week I'll give you a look at how we handled Layer 3 (Implementation) of the e-Learning Onion. I'll also describe costing, evaluation, and some substantial issues we encountered with this project, issues that other development teams, maybe even your own, must deal with in every project.

#### **Resources**

I have no financial relationship with any of the companies or web sites listed below. These were invaluable to me and to our team as we developed our 2002 project.

#### *VBScript*

If you want to learn more about VBScript please go to:

http://www.intranetjournal.com/corner/wro x/progref/vbt/

http://www.w3schools.com/vbscript/defaul t.asp

http://www.15seconds.com

#### *SQL*

If you want to learn more about SQL please go to:

- http://www.w3schools.com/sql/default.asp http://www.sqlcourse.com/. http://www.15seconds.com
- *Consultant*

We received a great deal of assistance from Glenn Price-Jones at gpricejones@medrus-ca.com.

# About the Guild

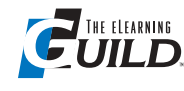

*The eLearning Guild™* is a Community of Practice for designers, developers, and managers of e-Learn-

ing. Through this member-driven community, we provide high-quality learning opportunities, networking services, resources, and publications. Community members represent a diverse group of instructional designers, content developers, web developers, project managers, contractors, consultants, and managers and directors of training and learning services — all of whom share a common interest in e-Learning design, development, and management.

#### **The eLearning Developers' Journal™**

The Guild publishes the only online "e-Journal" in the e-Learning industry that is focused on delivering real world "how to make it happen in your organization" information. The Journal is published weekly and features articles written by both industry experts and members who work every day in environments just like yours. As an active member, you will have unlimited access to the Journal archive.

#### **People Connecting With People**

The Guild provides a variety of online member networking tools including online discussion boards, and the Needs & Leads™ bulletin board. These services enable members to discuss topics of importance, to ask others to help them find information they need, and to provide leads to other members.

#### **Resources, Resources, Resources**

The Guild hosts the e-Learning industry's most comprehensive resource knowledge database. Currently there are over 2,300 resources available. Members have access to all of these resources and they can also post resources at any time!

#### **Guild Research**

The Guild has an ongoing industry research service that conducts surveys on 20 topics each year. These topics are identified by the Research Advisory Committee. The data collected is available for all members.

#### **It's About Leadership**

The Guild draws leadership from an amazing Advisory Board made up of individuals who provide insight and guidance to help ensure that the Guild serves its constituency well. We are honored to have their active engagement and participation. The Guild has also established three committees made up of active members who help steer its editorial, events program and research efforts.

#### **Discounts, Discounts, Discounts**

Guild members receive discounts on all Guild conferences and on other selected products and services. Your Guild membership will save you 20% off the list price of Guild events!

Join today at www.eLearningGuild.com!

#### Become a member today! Join online at www.eLearningGuild.com.

### THANK YOU TO THESE GUILD ENTERPRISE SPONSORS

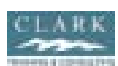

#### CLARK Training & Consulting (CTC) is a glob-

al leader in instructional design offering both training and consulting services. Our award-winning seminars are based on the latest research in instructional psychology and human performance improvement.

www.clarktraining.com Contact: Kimberly Perkins 602-230-9190

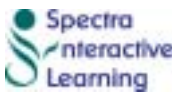

Spectra Interactive **Interactive Learning is a unique.** full service, e-Learning consulting com-

pany — growing and expanding in North America and Europe to meet the growing need for expertise in e-Learning strategy development, instructional design and program implementation. www.spectrainteractive.com

Contact: Brenda Pfaus, President bpfaus@spectrainteractive.com Ottawa, Canada (613) 230-9978 **Cyclone** 

Cyclone Intera-**Contractive** ctive is an inter-

**ALLITERIA GROUP ACTIVE media and** web development firm creating online, CD and presentation solutions for a wide range of clients and industries.

www.cycloneinteractive.com Contact: Earl Dimaculangan earl@cycloneinteractive.com 617.350.8834

# allen

Because the most happens through

first-hand experience, everything we do is focused on creating experiences engaging, challenging and yes, fun, experiences — that people will take back to work and use every day to improve their performances.

www.alleninteractions.com

**interactions** dramatic learning

Contact: Jackie McMillan jmcmillan@alleni.com 800.204.2635

To learn how to become a *Guild* Enterprise Sponsor, please contact David Holcombe at dh@eLearningGuild.com or call 707.566.8990.

#### AUTHOR CONTACT

Russell McNally has been designing Webbased training solutions for corporations in Japan since 1997 and has been a corporate trainer for the past seven years. He has conducted training for such companies as Citibank, Motorola, Eli Lilly and GlaxoSmithKline. In 1999, Russ partly owned an Internet-based corporate training provider that specialized in business-English training for corporate customers in Japan. He was responsible for the design, development, implementation and management of the online business training that leveraged the latest web technologies and design principles. Russ is currently working for AIG KK in Japan where he is in charge of designing, developing and managing their in-house online English language training program which produces engaging web-based solutions that include audio, video, and Flash content in an ASP environment. Russ has published a number of papers on language acquisition and most recently published an article called "Making e-Learning Work at AIG Japan: A Case Study" in The eLearning Developers' Journal. Russ holds a Masters Degree in Education from Temple University, Japan. Contact Russell McNally at mcnally@aig.co.jp.

#### ONLINE DISCUSSIONS

Extend your learning beyond the printed page! If you are looking for more information on this topic, if you have questions about an article, or if you disagree with a viewpoint stated in this article, then join the online discussions and extend your learning.

#### *Follow these easy steps to participate:*

- 1. Go to www.eLearningGuild.com (http://www.eLearningGuild.com) and log in.
- 2. Click on the Online Discussion link on the left-hand navigation menu.
- 3. Select this article by title from the e-Learning Discussions list, or use the Search Subjects/Post box to find it.
- 4. Click on Add A New Message.
- 5. Enter your message. It will be posted as soon as you hit the Add Message button on the form.

*Additional information on the topics covered in this article is also listed in the* Guild *Resource directory.*